## **District** SAPP Instructions

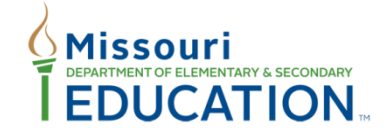

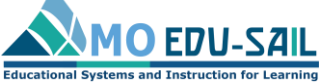

Effective teaching and learning for ALL students

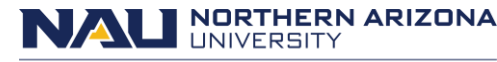

Missouri Model Districts (MMD)/District Continuous Improvement (DCI) Institute for Human Development

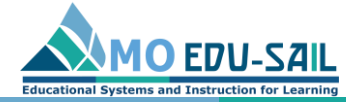

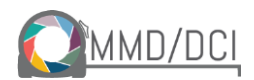

**Click** 

### To register, go to [sapp.missouripd.org](http://sapp.missouripd.org/instructions)

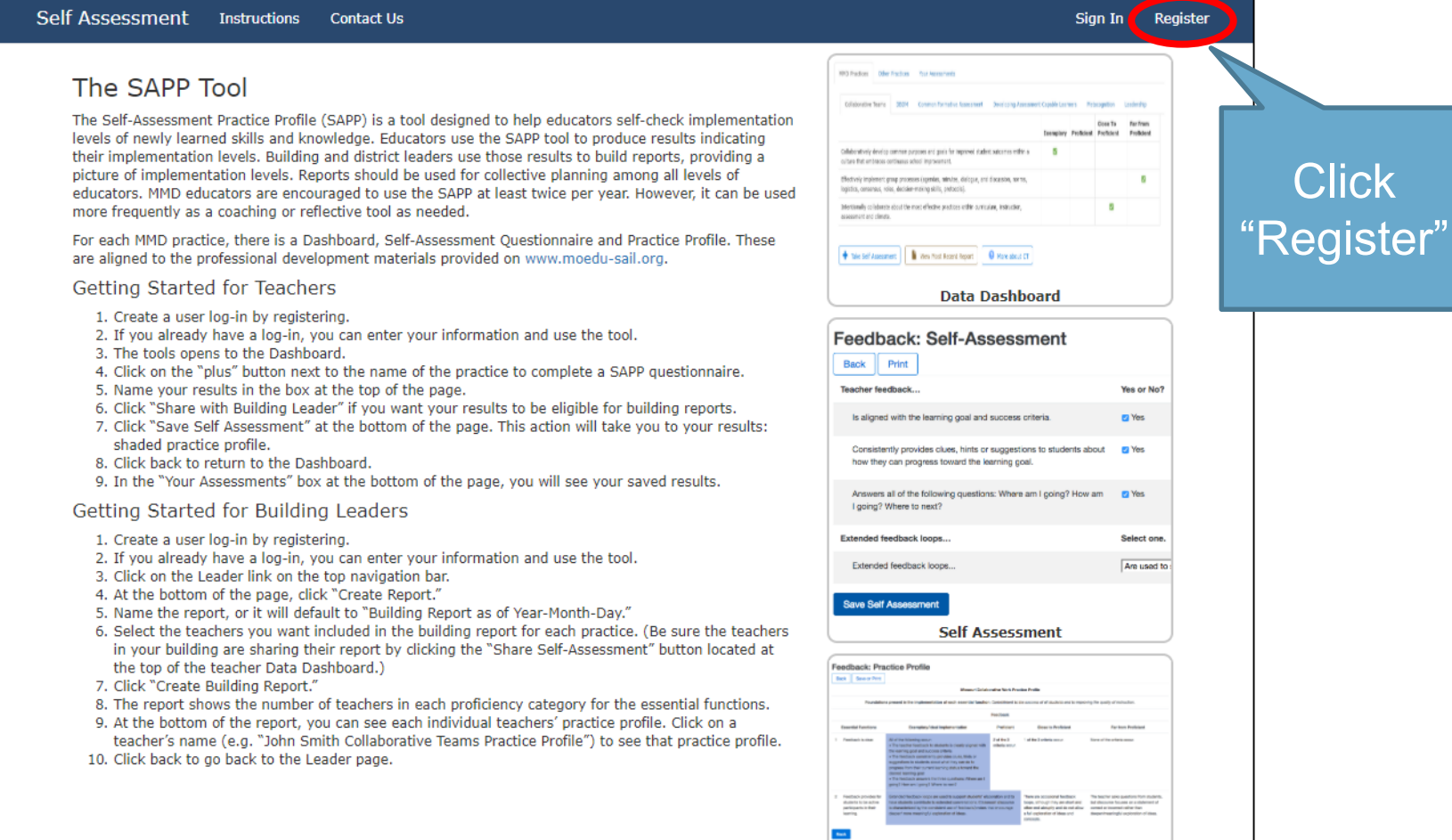

**Practice Profile** 

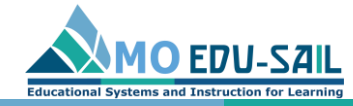

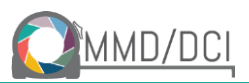

# Complete registration fields

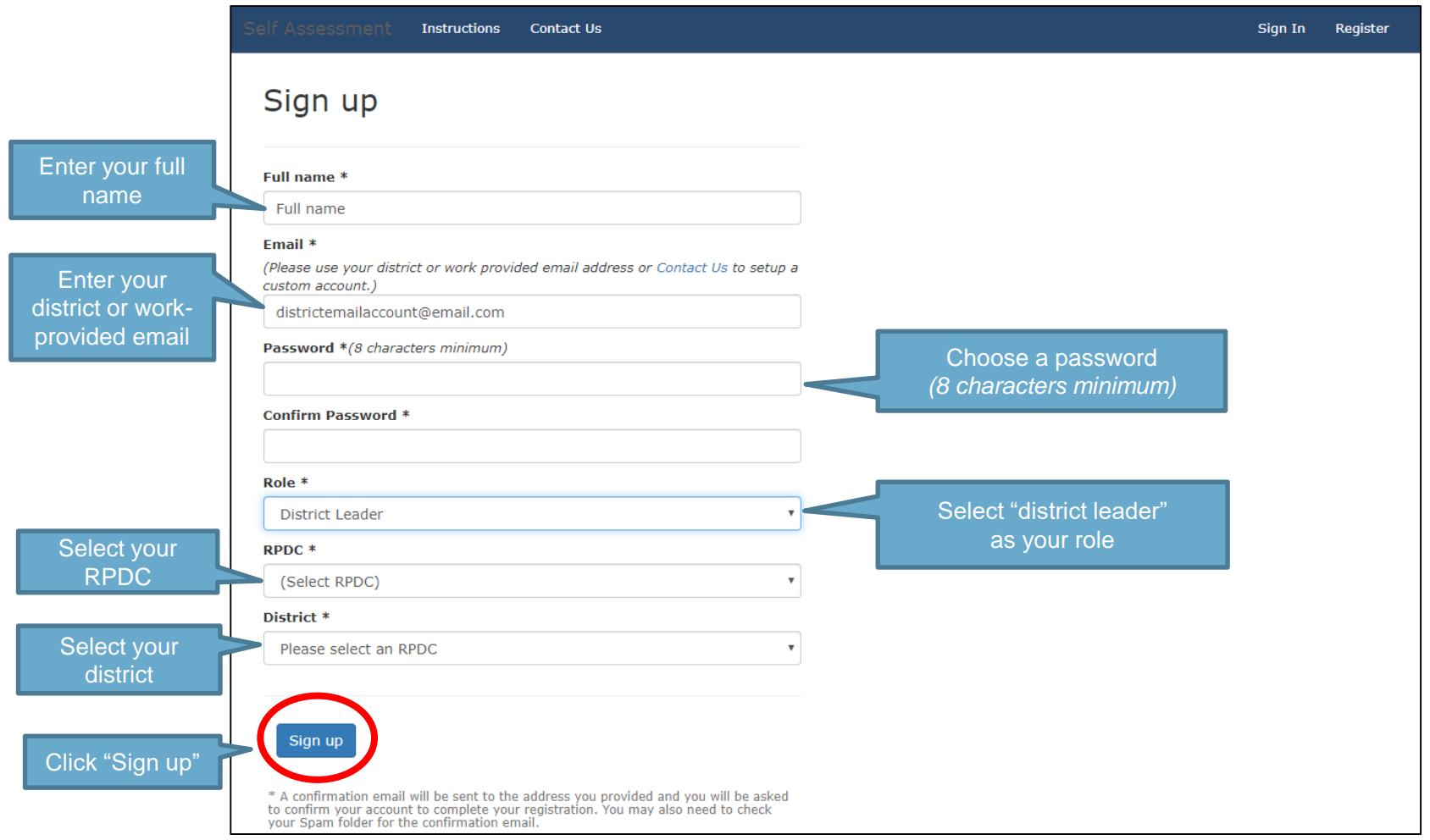

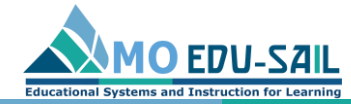

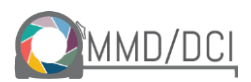

### Confirm your email

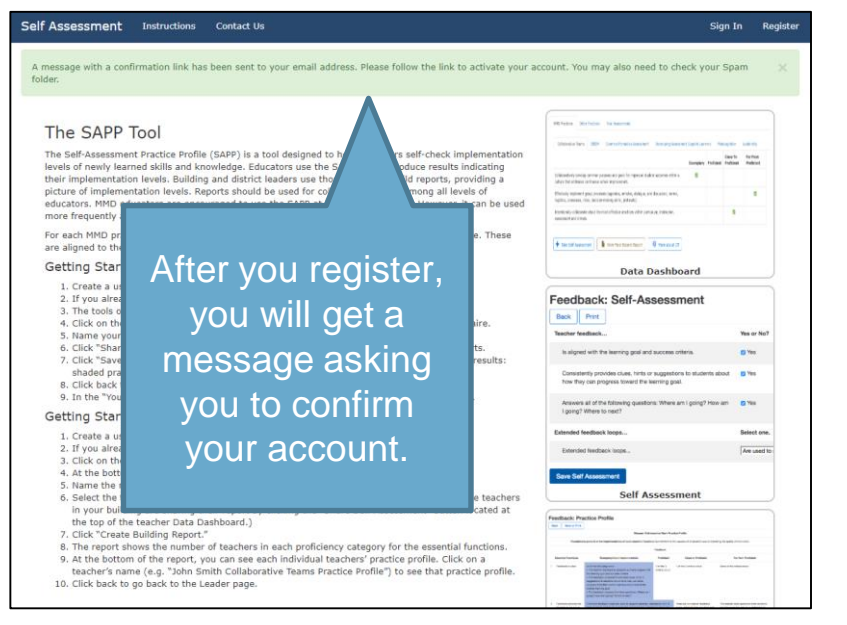

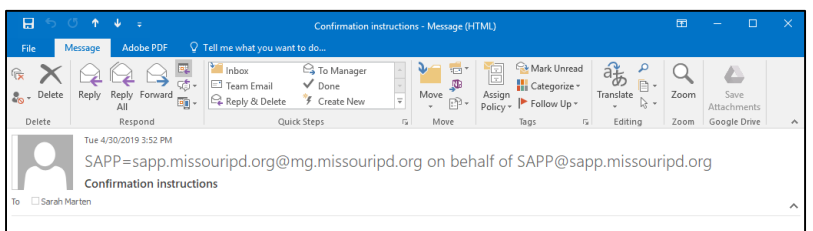

### Welcome sarah.marten@moedu-sail.org!

You can confirm your account email through the link below

Confirm my accour

To confirm your account, check your email for a message that says "Confirmation instructions." Click "Confirm my account"

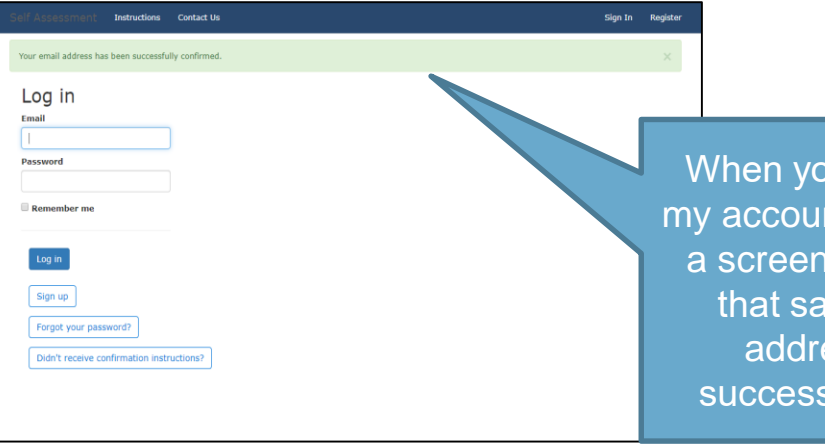

When you click, "Confirm my account, you should see a screen with a message that says "Your email address has been successfully confirmed"

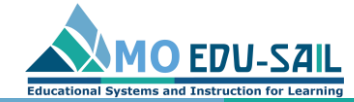

You c "Cont repor quest you e

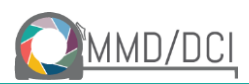

# If you don't receive confirmation instructions, you can use the "Contact Us" link report it

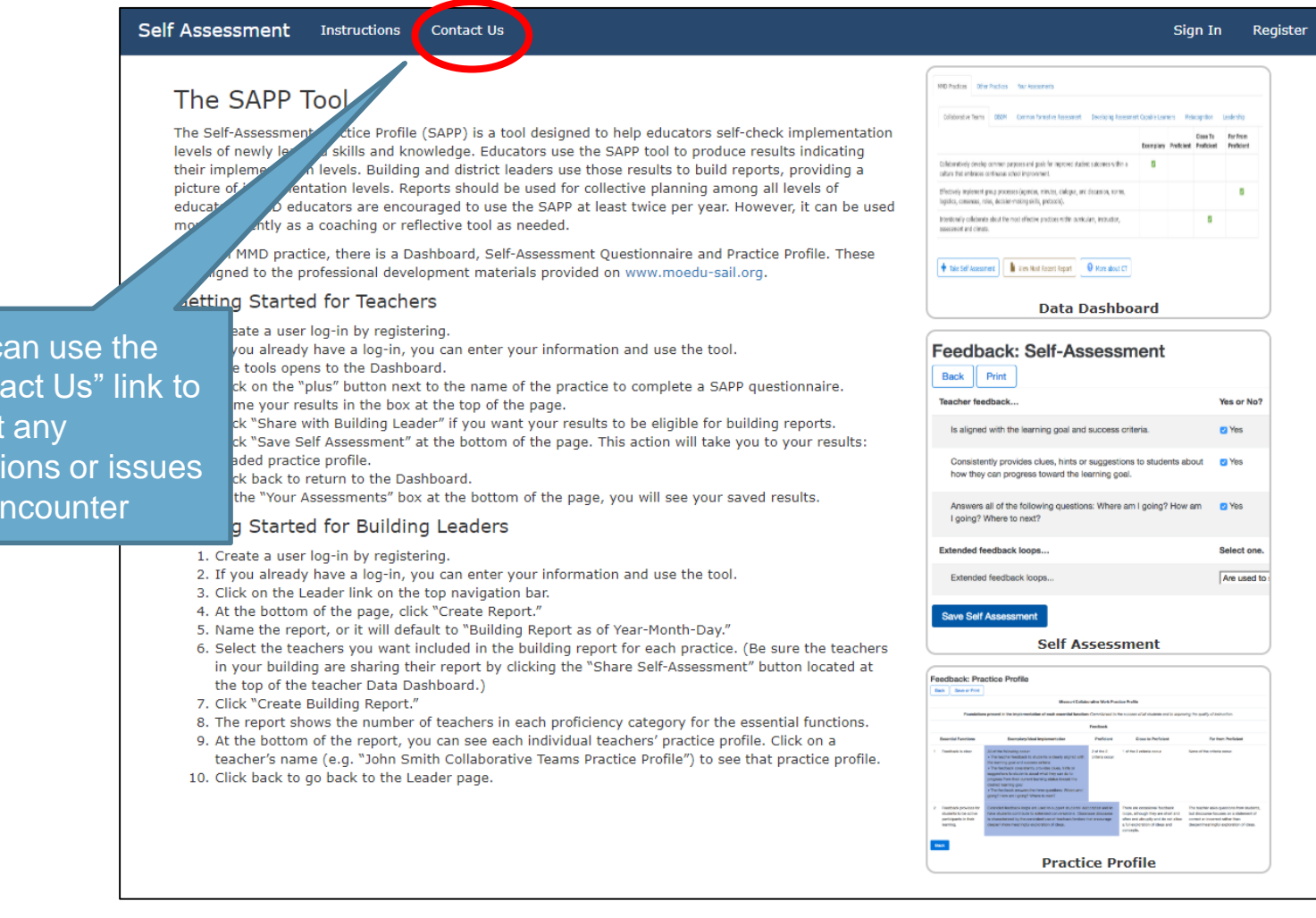

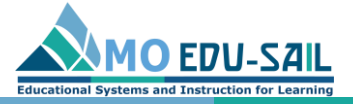

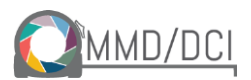

## To access your account, click "Sign In" <http://sapp.missouripd.org/instructions>

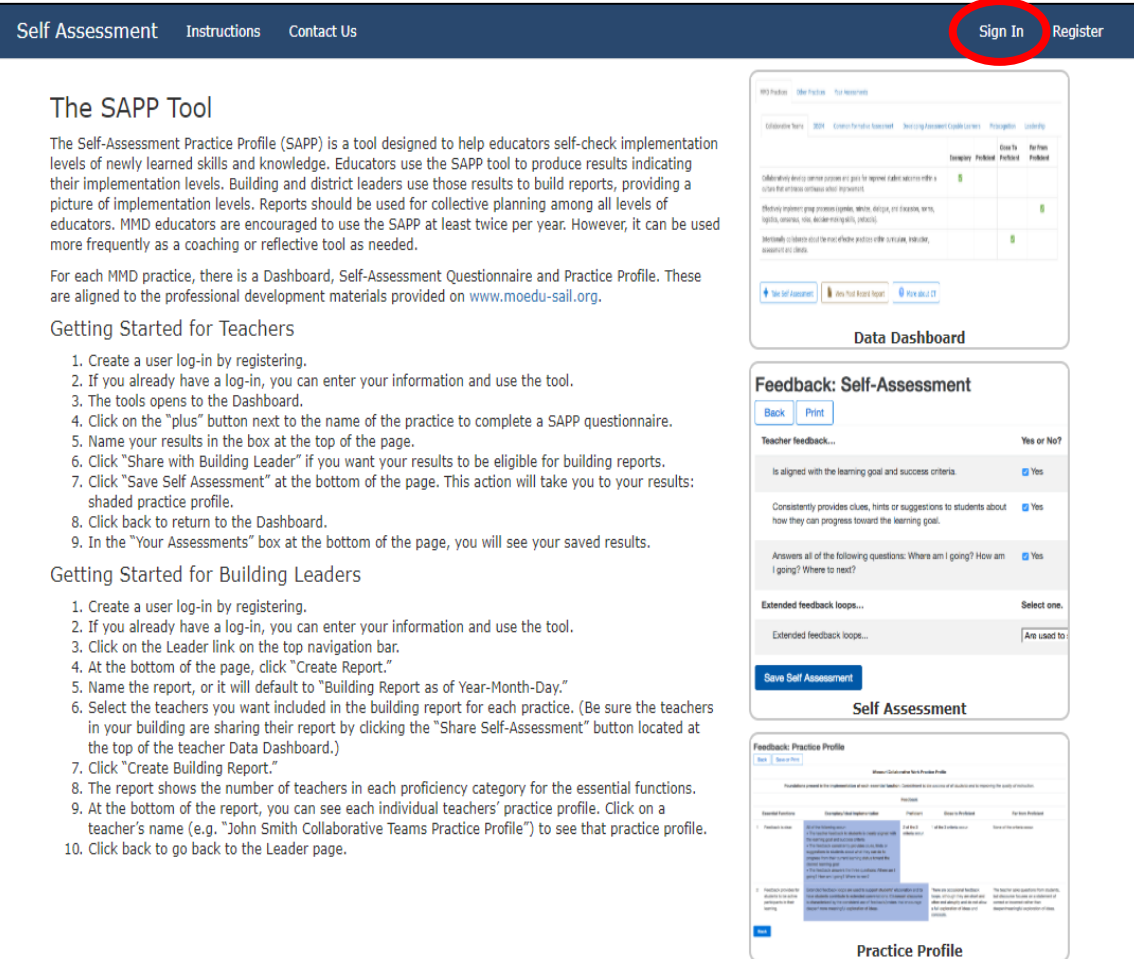

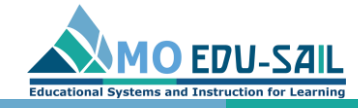

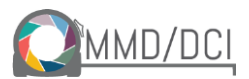

### Log in with your account email and password

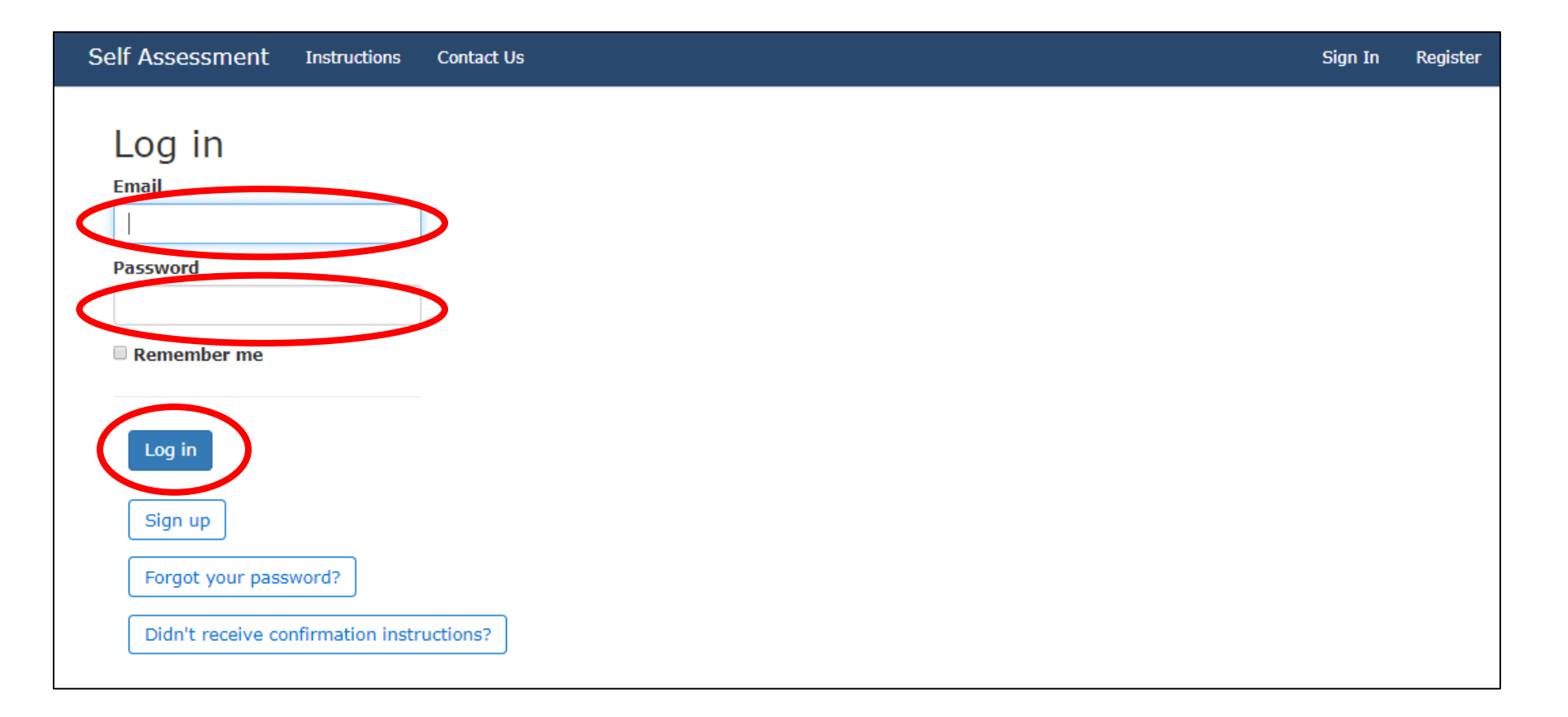

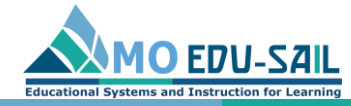

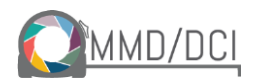

# View building reports

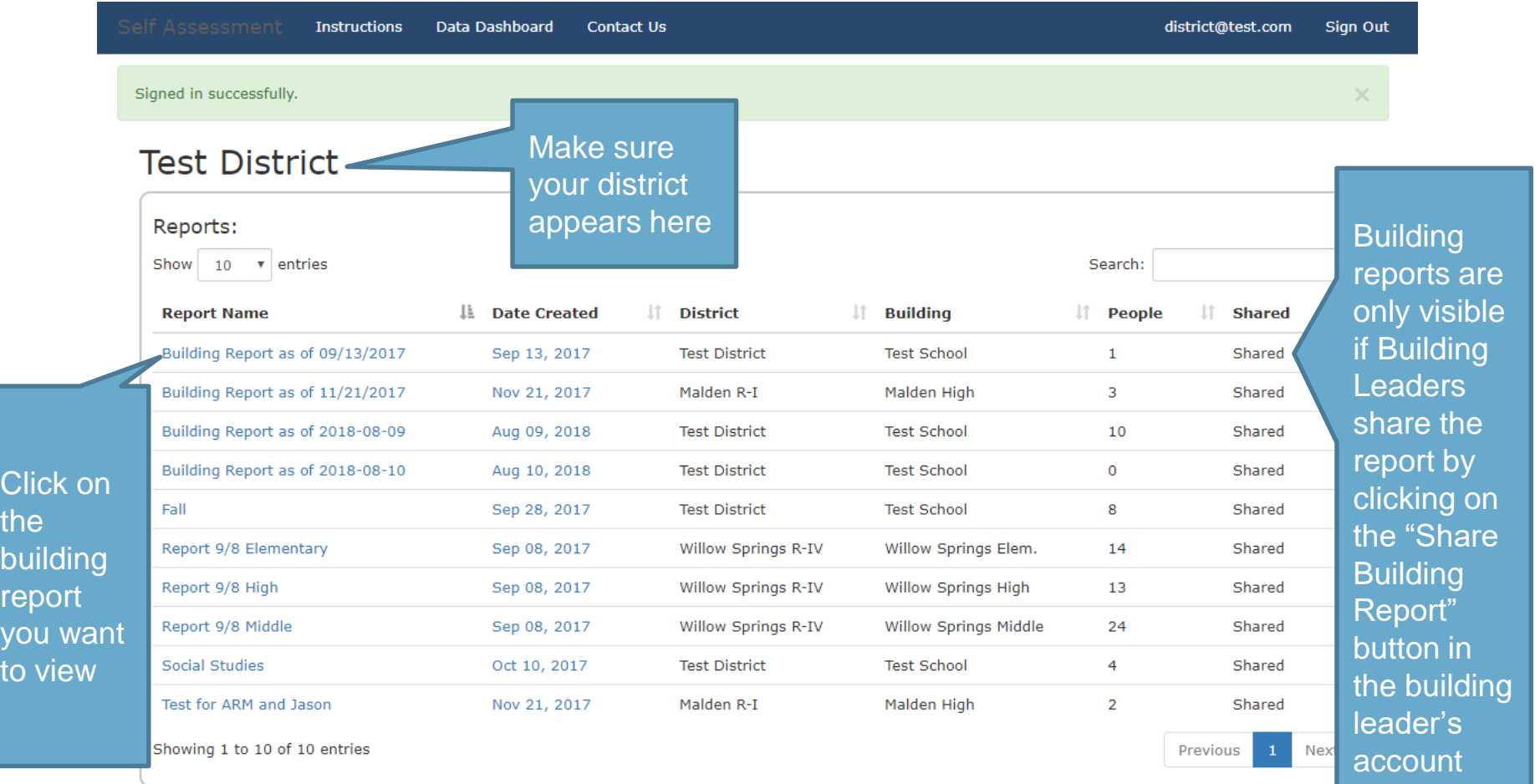